## Using Microsoft Authenticator to log into Office 365

## Version 8

Published 12/17/2021 by [Nadine Chautilal](https://students.senecapolytechnic.ca/people/nadine-chautilal) Last updated 1/19/2024 8:21 PM by [Truc Chau](https://students.senecapolytechnic.ca/people/truc-chau)

You will need to have already completed the Multifactor authentication enrollment and/or have the Multifactor Authenticator app set up on your phone. You will be prompted to authenticate your trusted device by approving the popup request, call or text on your phone or tablet/iPad.

## **IMPORTANT**

Number matching is a key security upgrade to traditional second factor notifications in Microsoft Authenticator. Starting February 27, 2023, Microsoft will start enforcing the number match experience for all users of Microsoft Authenticator push notifications. As this feature rolls out, some may see number match while other will not.

The screen shots in Step 5 illustrate the **Before** and **After** experience.

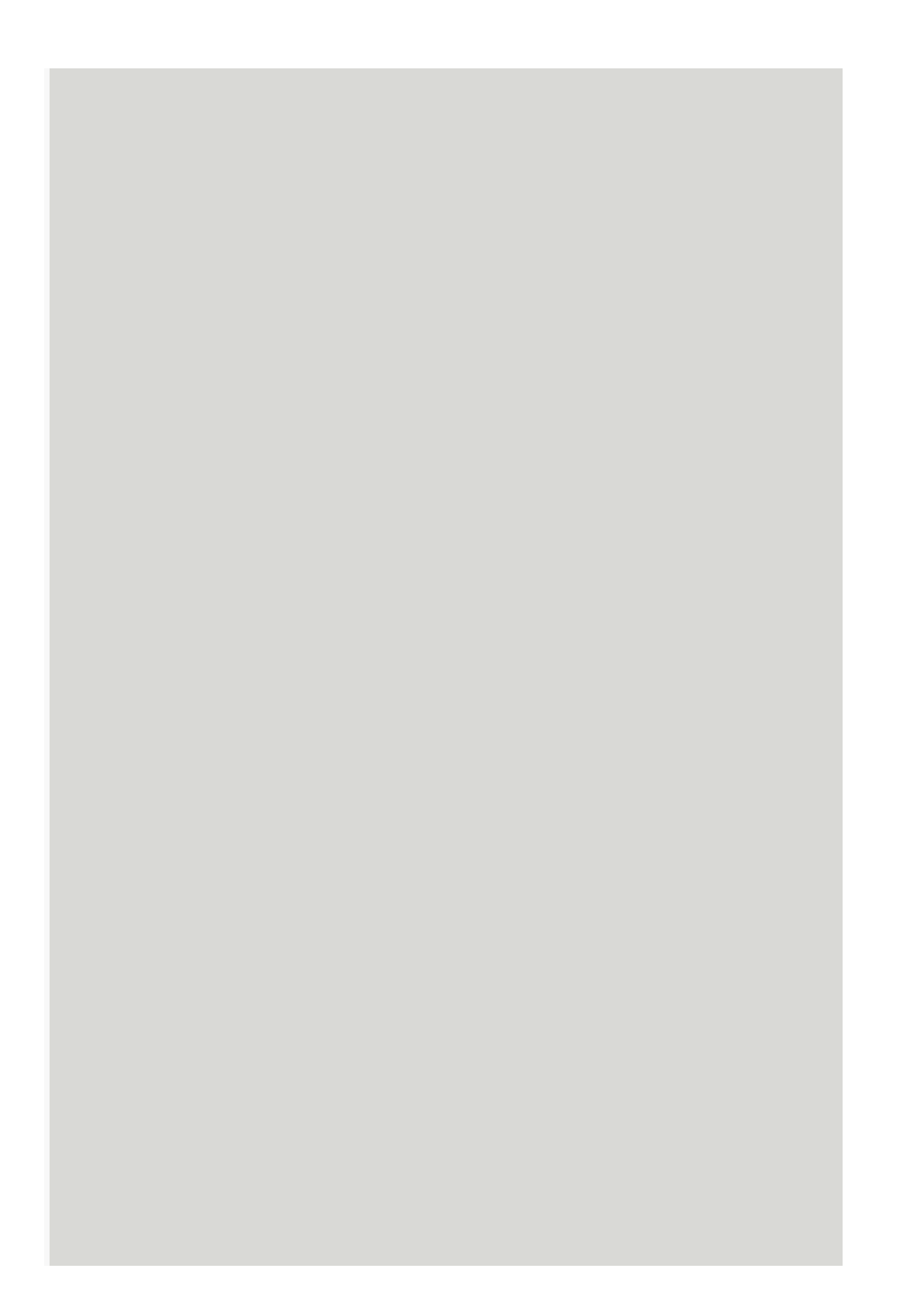

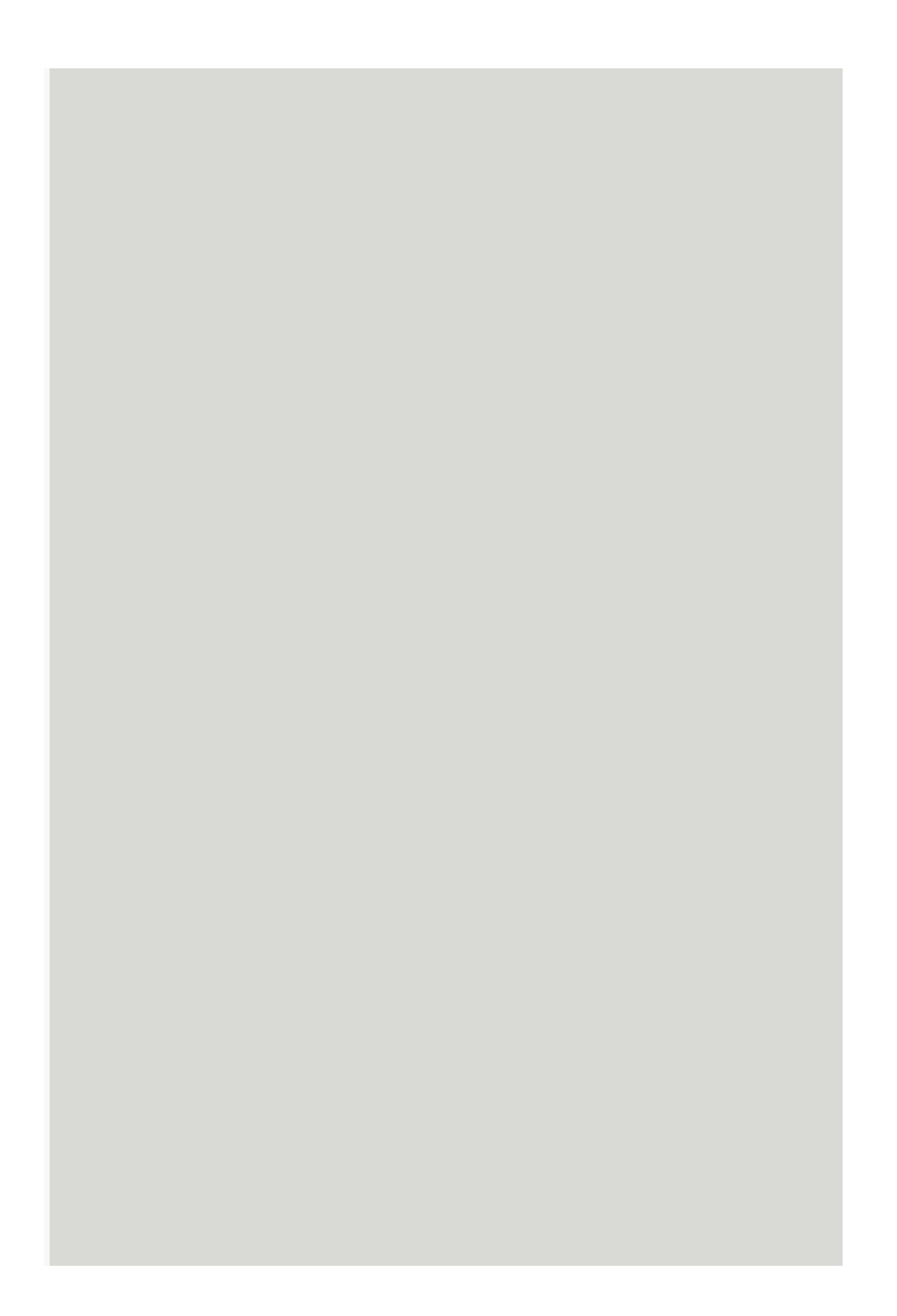

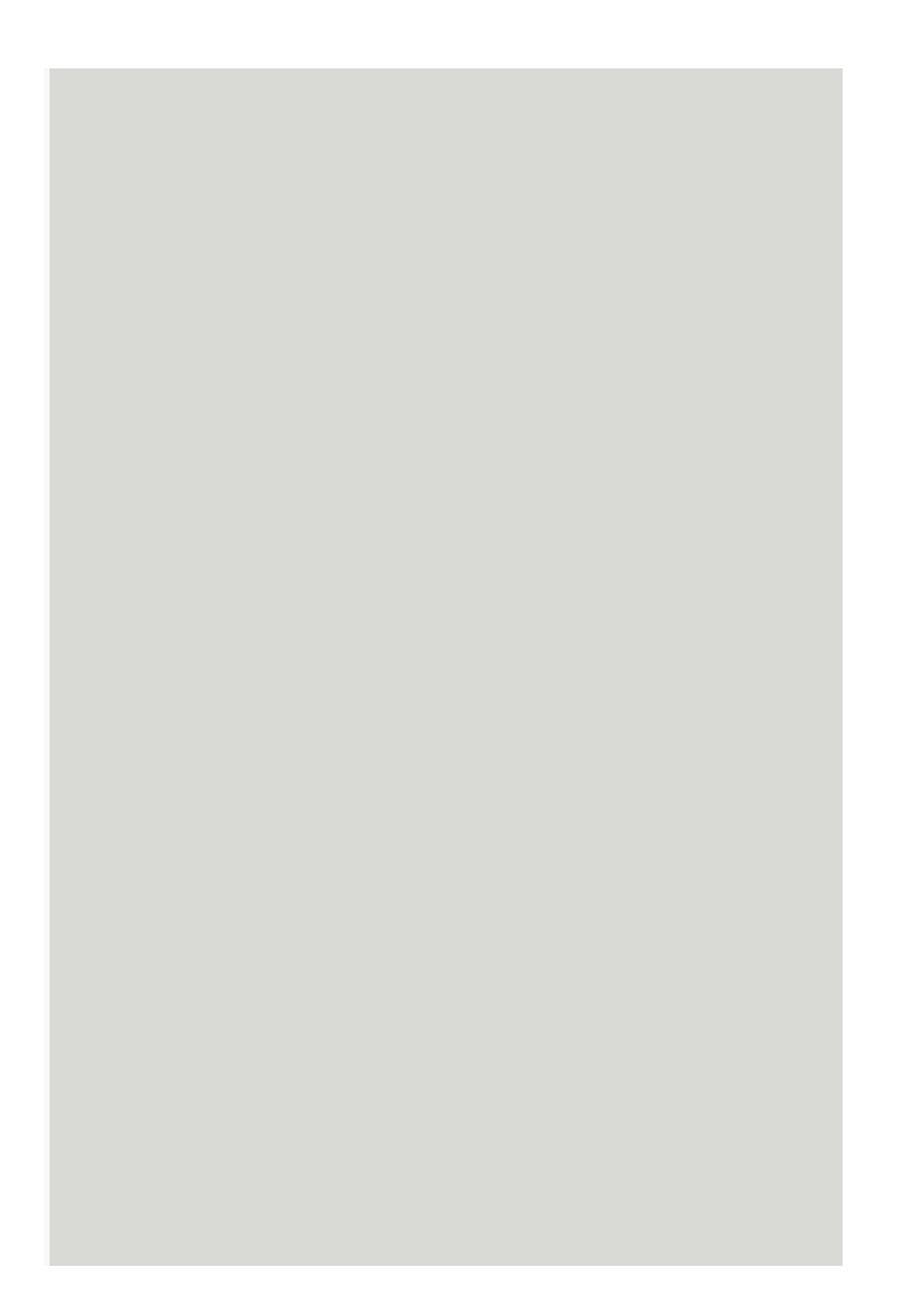

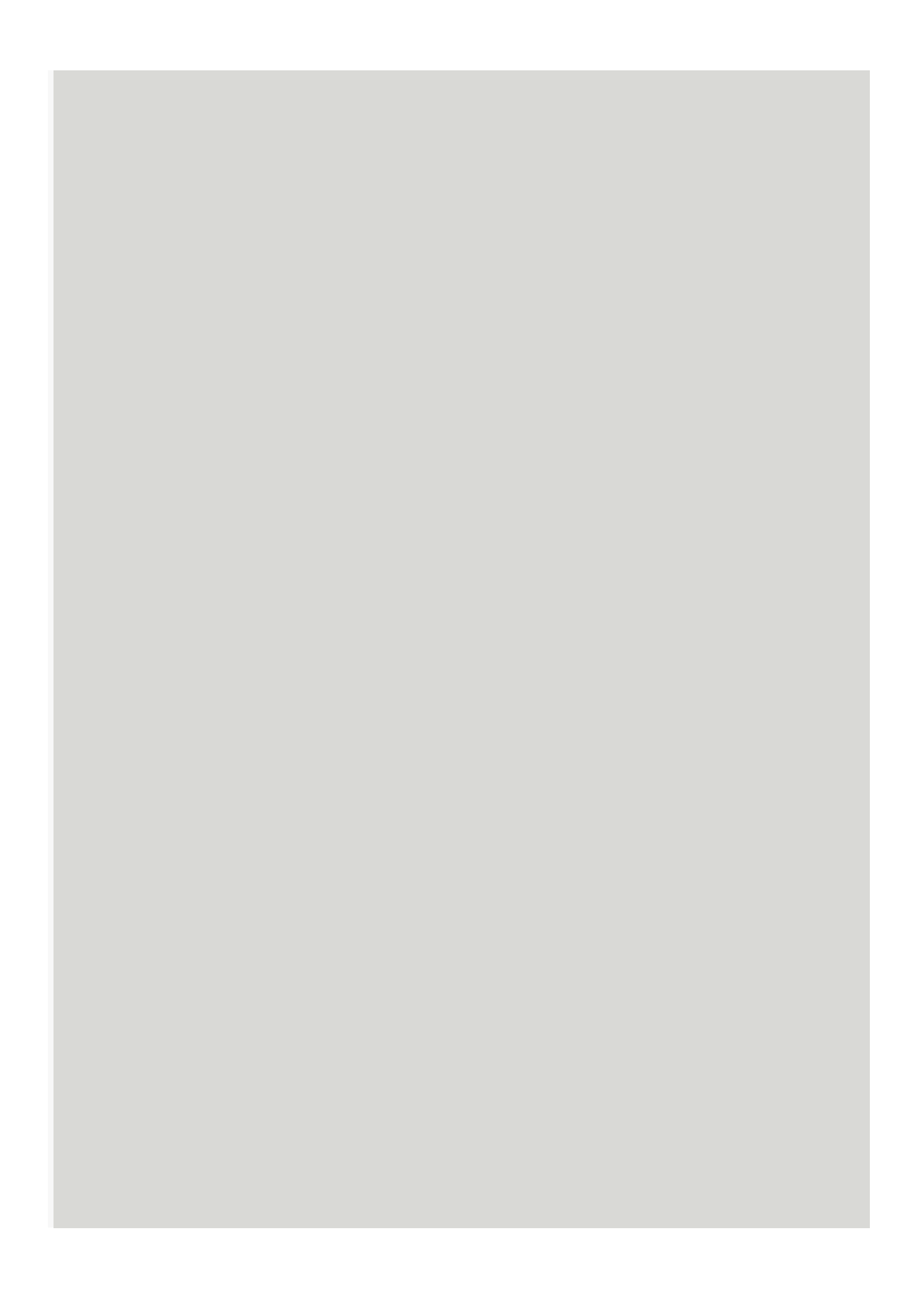